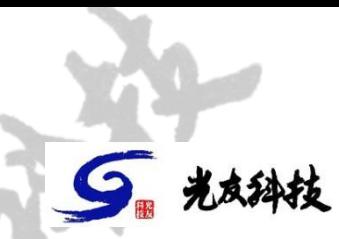

## **控制器通讯地址的修改方法**

随着对生产设备产量的要求越来越高,镀膜机的箱体也随之越 来越大。于是,在同一台镀膜机上安装两台或者两台以上离子源的 情况越来越多。此时,要求不同的离子源具有不同的 ID 号,光有科 技的全系列 GH 和 GK 离子源出厂默认 ID 号为 200, 同时在不修改 程序的情况下也具有修改本机 ID 号的功能, 最多可实现四台离子源 在同一个链路内同时通讯而不冲突。

目前,在光友科技所有离子源的控制器上,都有一块液晶显示 屏,在这个显示屏的背面会有一块通讯电路板,该板上有一只三位 的拨码开关,这个开关被用来设置不同 ID 号。

修改步骤如下:

1、打开控制器的上盖;

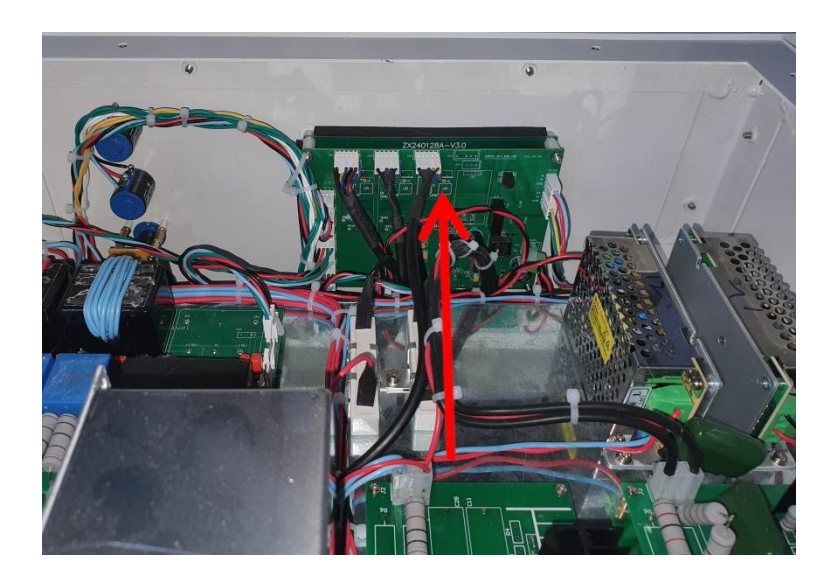

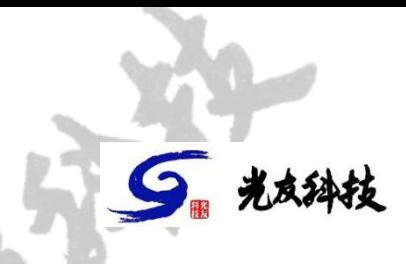

- 2、找到电源前面板液晶屏背后的通讯电路板(如上图箭头所指);
- 3、在控制板上找到 ID 号选择的设置编码开关, 如下图所示;

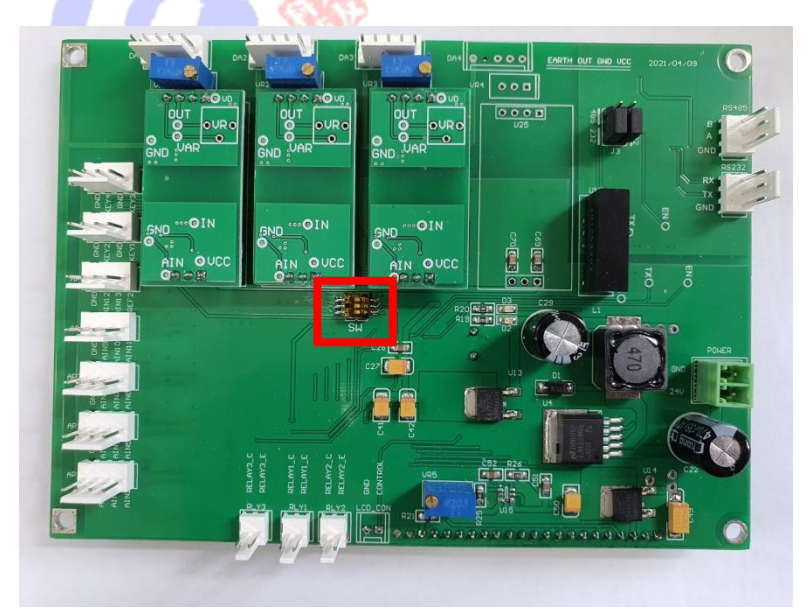

4、出厂默认 ID 号为 200, 根据需要可分别按下图所示不同编码开 关位置组合将 ID 号分别设置为 201、26、和 27;

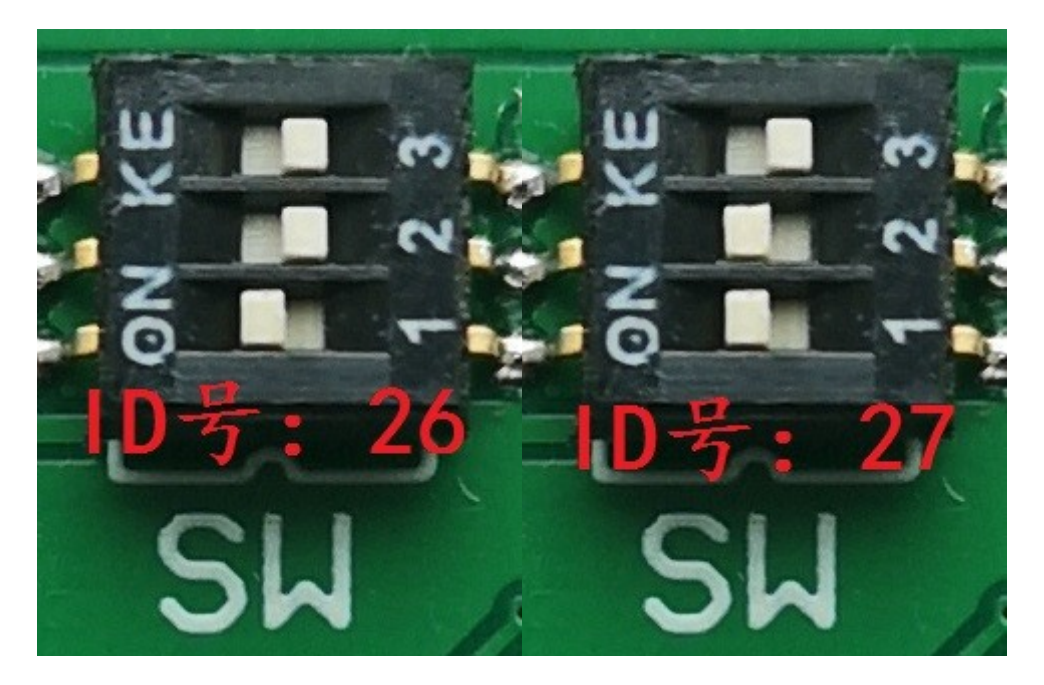

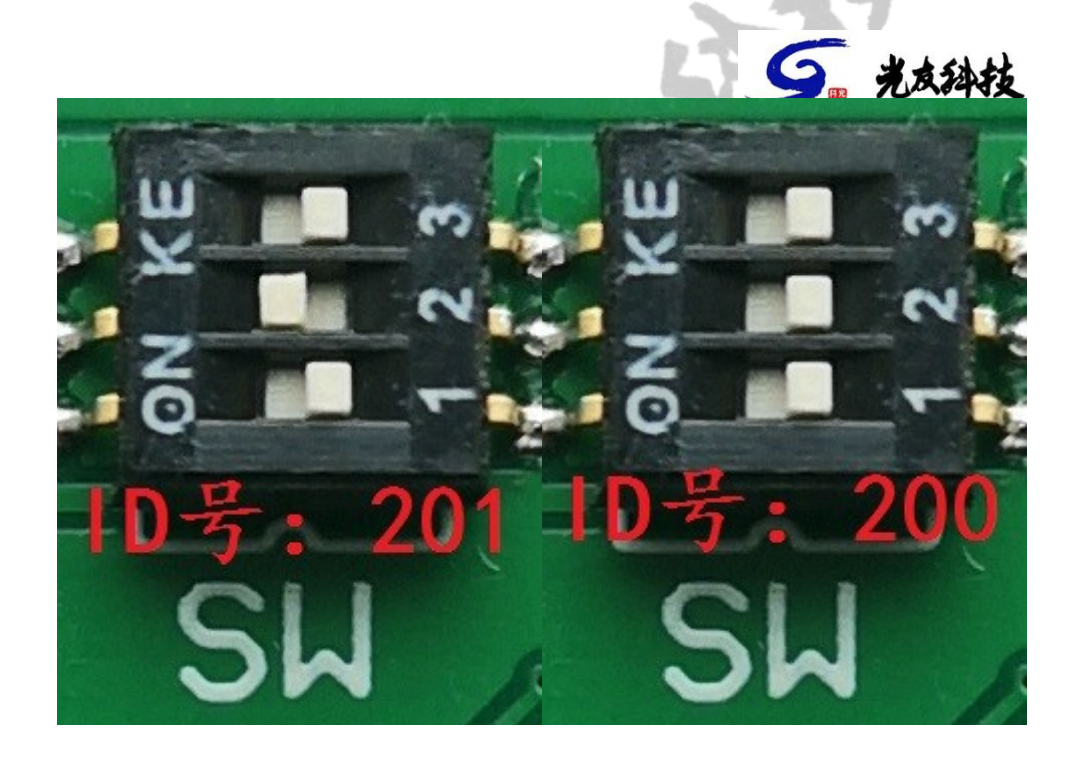

5、重启控制器,在离子源控制器液晶显示屏左上角位置确认 ID 号 已正确修改;

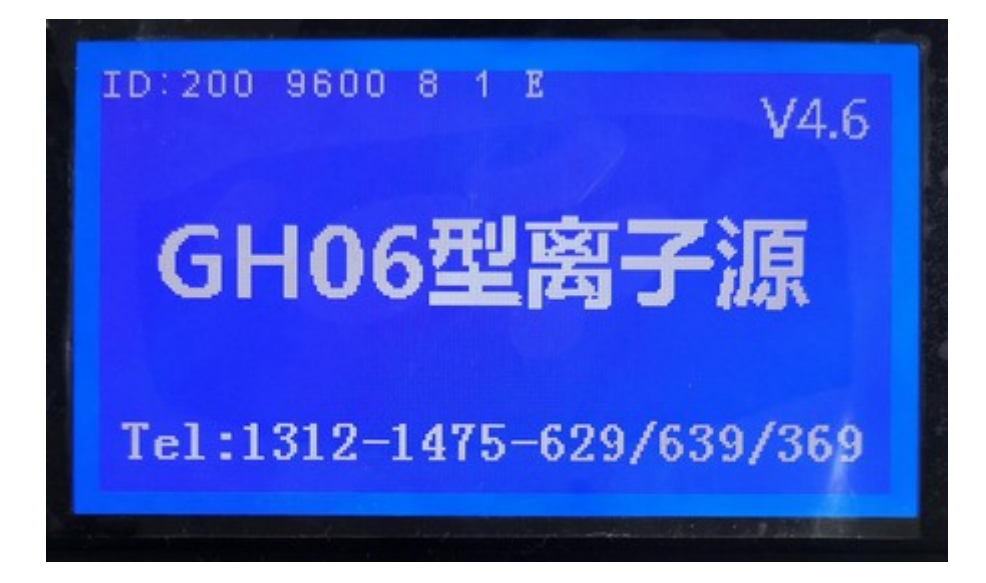

6、新 ID 号已经可使用,恢复控制器正常使用状态,本次 ID 号修改 已经成功完成。

编写:任荆学 时间:2022 年 3 月 31 日